## **MongoDB and NoSQL Databases**

{ "\_id": ObjectId("5146bb52d8524270060001f3"),<br>"course": "csc443, "campus": "Byblos",<br>"semester": "Fall 2017",<br>"instructor": "Haidar Harmanani"<br>}

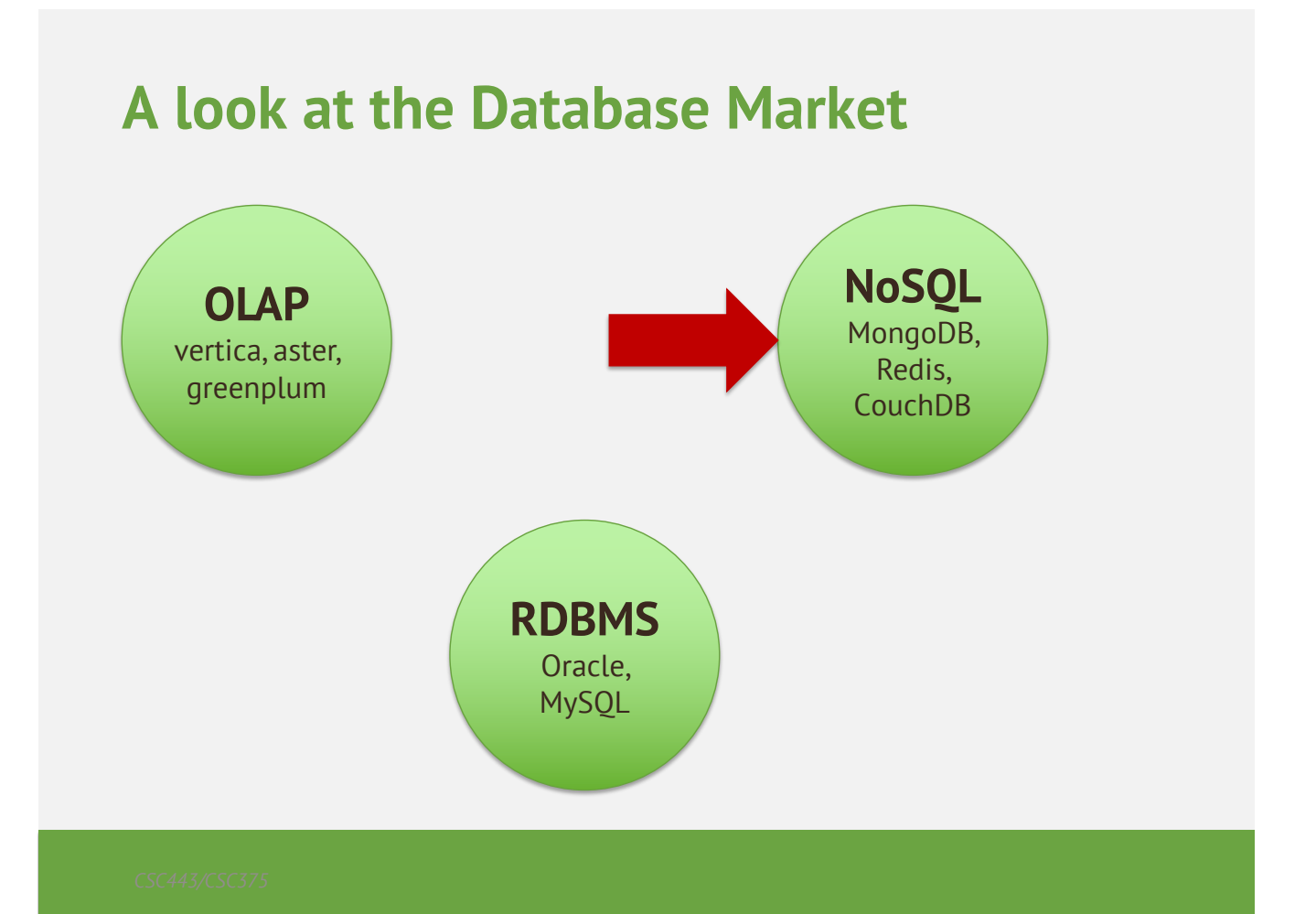

#### **Table of Contents**

- NoSQL Databases Overview
- Redis
	- Ultra-fast data structures server
	- Redis Cloud: managed Redis
- CouchDB
	- JSON-based document database with REST API
	- Cloudant: managed CouchDB in the cloud
- MongoDB
	- Powerful and mature NoSQL database
	- MongoLab: managed MongoDB in the cloud

#### **What is NoSQL Database?**

- Work extremely well on the web
- NoSOL (cloud) databases
	- Use document-based model (non-relational)
	- Schema-free document storage
		- Still support indexing and querying
		- Still support CRUD operations (create, read, update, delete)
		- Still supports concurrency and transactions
		- No joins
		- No complex transactions
	- Horizontally scalable
	- Highly optimized for append / retrieve
	- Great performance and scalability
	- NoSQL == "No SQL" or "Not Only SQL"?

#### **Relational vs. NoSQL Databases**

- Relational databases
	- Data stored as table rows
	- Relationships between related rows
	- Single entity spans multiple tables
	- RDBMS systems are very mature, rock solid
- NoSQL databases
	- Data stored as documents
	- Single entity (document) is a single record
	- Documents do not have a fixed structure

#### **Relational vs. NoSQL Models**

#### **\* 1 \* 1 \* 1 Name Svetlin Nakov Gender male Phone +35933377755 5 Email nakov@abv.bg Site www.nakov.com Country Bulgaria Street Al. Malinov 31 Post Code 1729 Town Sofia**

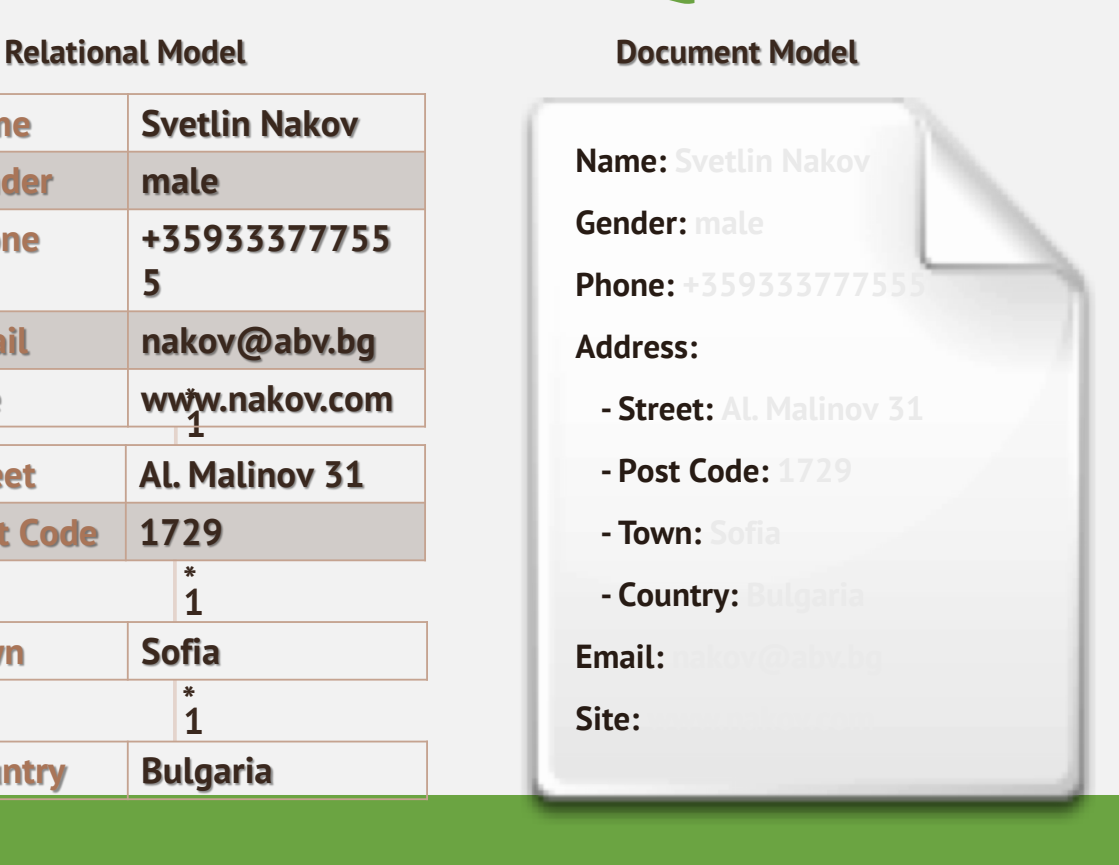

6

5

#### **Document oriented database – Normalized data model**

- When to use:
	- When embedding would result in duplication of data but would not provide sufficient read performance advantages to outweigh the implications of the duplication.
	- To represent more complex many-to-many relationships.
	- To model large hierarchical data sets.
	- Multiple queries!

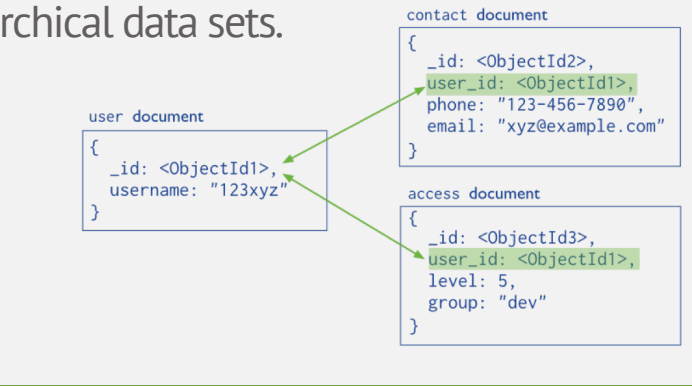

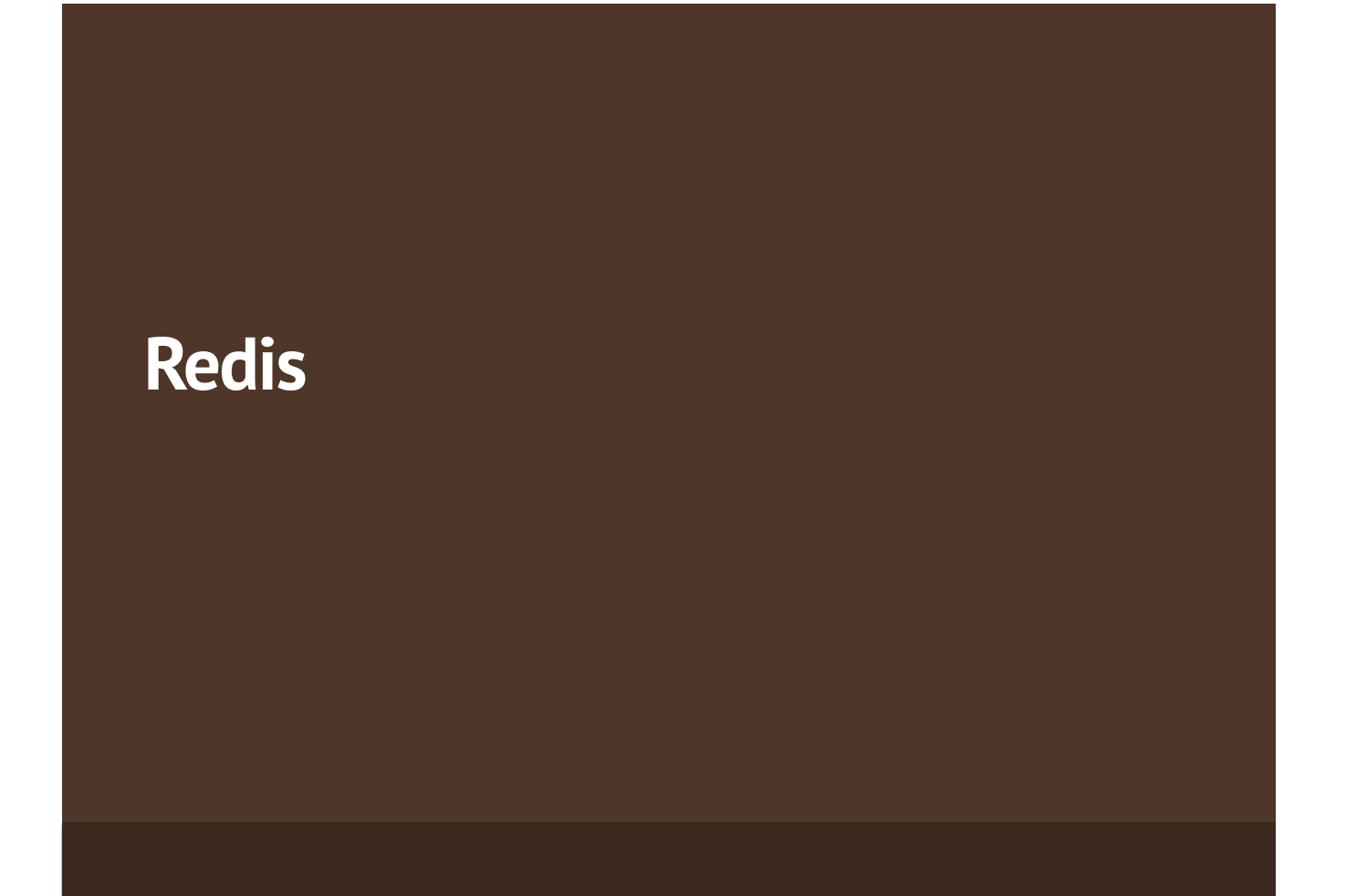

#### **What is Redis?**

- Redis is
	- Ultra-fast in-memory key-value data store
	- Powerful data structures server
	- Open-source software: http://redis.io
- Redis stores data structures:
	- Strings
	- Lists
	- Hash tables
	- Sets / sorted sets

#### **Hosted Redis Providers**

- Redis Cloud
	- Fully managed Redis instance in the cloud
	- Highly scalable, highly available
	- Free 1 GB instance, stored in the Amazon cloud
	- Supports data persistence and replication
	- http://redis-cloud.com
- Redis To Go
	- 5 MB free non-persistent Redis instance
	- http://redistogo.com

9

## **CouchDB**

#### **What is CouchDB?**

- Apache CouchDB
	- Open-source NoSQL database
	- Document-based: stored JSON documents
	- HTTP-based API
	- Query, combine, and transform documents with JavaScript
	- On-the-fly document transformation
	- Real-time change notifications
	- Highly available and partition tolerant

#### **Hosted CouchDB Providers**

- Cloudant
	- Managed CouchDB instances in the cloud
	- $-$  Free \$5 account unclear what this means
	- https://cloudant.com
	- Has nice web-based administration UI

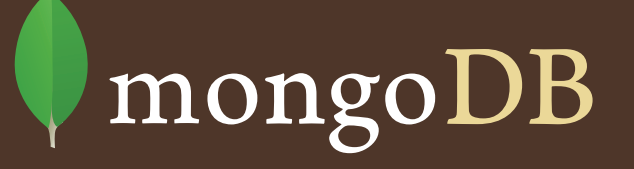

## "Big Data" is two problems

- The analysis problem
	- How to extract useful info, using modeling, ML and stats.
- The storage problem
	- How to store and manipulate huge amounts of data to facilitate fast queries and analysis
- Problems with traditional (relational) storage
	- Not flexible
	- Hard to partition, i.e. place different segments on different machines

#### **Example: E-Commerce**

- Problem: Product catalogs store different types of objects with different sets of attributes.
- This is not easily done within the relational model, need a more "flexible schema"
- Relational Solutions
	- Create a table for each product category
	- Put everything in one table
	- Use inheritance
	- Entity-Attribute-Value
	- Put everything in a BLOB

1

#### **RDBMS (1): Table per Product**

CREATE TABLE `product audio album` ( `sku` char(8) NOT NULL, ... `artist` varchar(255) DEFAULT NULL, `genre 0` varchar(255) DEFAULT NULL, `genre<sup>1</sup> varchar(255) DEFAULT NULL, ... PRIMARY KEY(`sku`)) ... CREATE TABLE `product\_film` ( `sku` char(8) NOT NULL, ... `title` varchar(255) DEFAULT NULL, `rating` char(8) DEFAULT NULL, ... PRIMARY KEY(`sku`)) ...

#### 17

#### **RDBMS (2): Single table for all**

```
CREATE TABLE `product` 
    ( `sku` char(8) NOT NULL, ... 
       `artist` varchar(255) DEFAULT NULL,
       `genre 0` varchar(255) DEFAULT NULL,
       `genre<sup>1</sup> varchar(255) DEFAULT NULL, ...
       `title` varchar(255) DEFAULT NULL, 
       `rating` char(8) DEFAULT NULL, ...
        PRIMARY KEY(`sku`))
```
#### **RDBMS (3): Inheritance**

```
CREATE TABLE `product` 
     ( `sku` char(8) NOT NULL, 
       `title` varchar(255) DEFAULT NULL, 
       `description` varchar(255) DEFAULT NULL, 
       `price`, ... 
       PRIMARY KEY(`sku`)) 
CREATE TABLE `product_audio_album` 
     ( `sku` char(8) NOT NULL, ... 
        `artist` varchar(255) DEFAULT NULL,
        `genre 0` varchar(255) DEFAULT NULL,
        `genre 1` varchar(255) DEFAULT NULL, ...
         PRIMARY KEY(`sku`), 
         FOREIGN KEY(`sku`) REFERENCES `product`(`sku`))
….
```

```
19
```
#### **RDBMS (4): Entity Attribute Value**

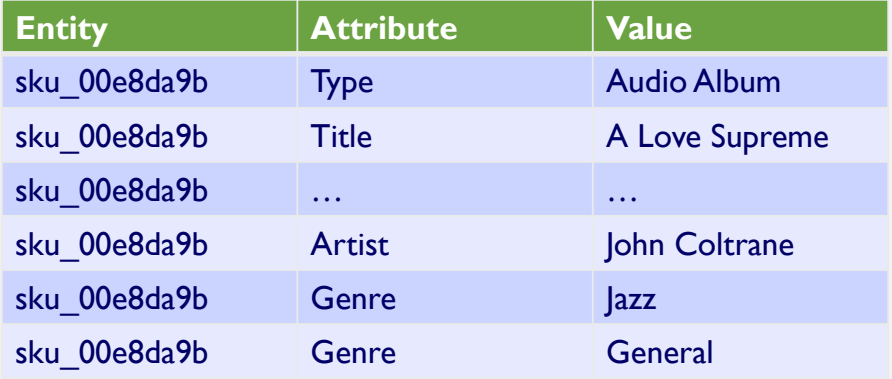

#### **MongoDB Solution**

• A "collection" can contain heterogeneous "documents", e.g. for an audio album we could store as { sku: "00e8da9b", type: "Audio Album", title: "A Love Supreme", description: "by John Coltrane", shipping: { weight: 6, dimensions:  $\{width: no, height: no, depth: 1}$ , pricing: { list: 1200, retail: 1100, savings: 100}, details: { title: "A Love Supreme [Original Recording]", artist: "John Coltrane", genre: [ "Jazz", "General" ]} }

#### **Hosted MongoDB Providers**

- MongoLab
	- Free 0.5 GB instance
	- https://mongolab.com
- MongoHQ
	- Free 0.5 GB instance (sandbox)
	- https://www.mongohq.com
- MongoOd
	- Free 100 MB instance
	- https://www.mongood.com

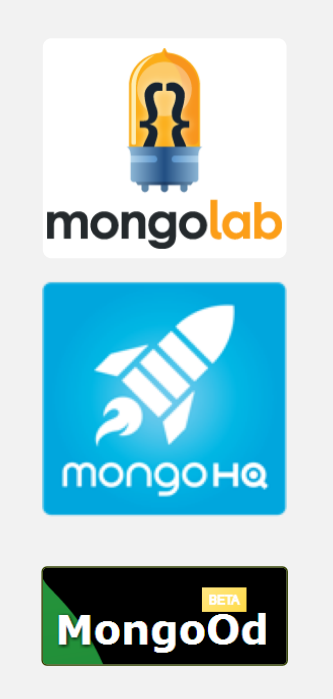

 $\overline{\mathcal{L}}$ 

#### **History**

- mongoDB = "Hu**mongo**us DB"
	- Open-source
	- Document-based
	- "High performance, high availability"
	- Automatic scaling
	- $-$  C-P on CAP

#### **History**

- 2007 First developed (by 10gen)
- 2009 Became Open Source
- 2010 Considered production ready (v 1.4 > )
- 2013 MongoDB closes \$150 Million in Funding
- 2015 version 3 released (v 3.0.7)
- $\cdot$  2016 Latest stable version (v. 3.2.10)
- Today- More than \$231 million in total investment since 2007

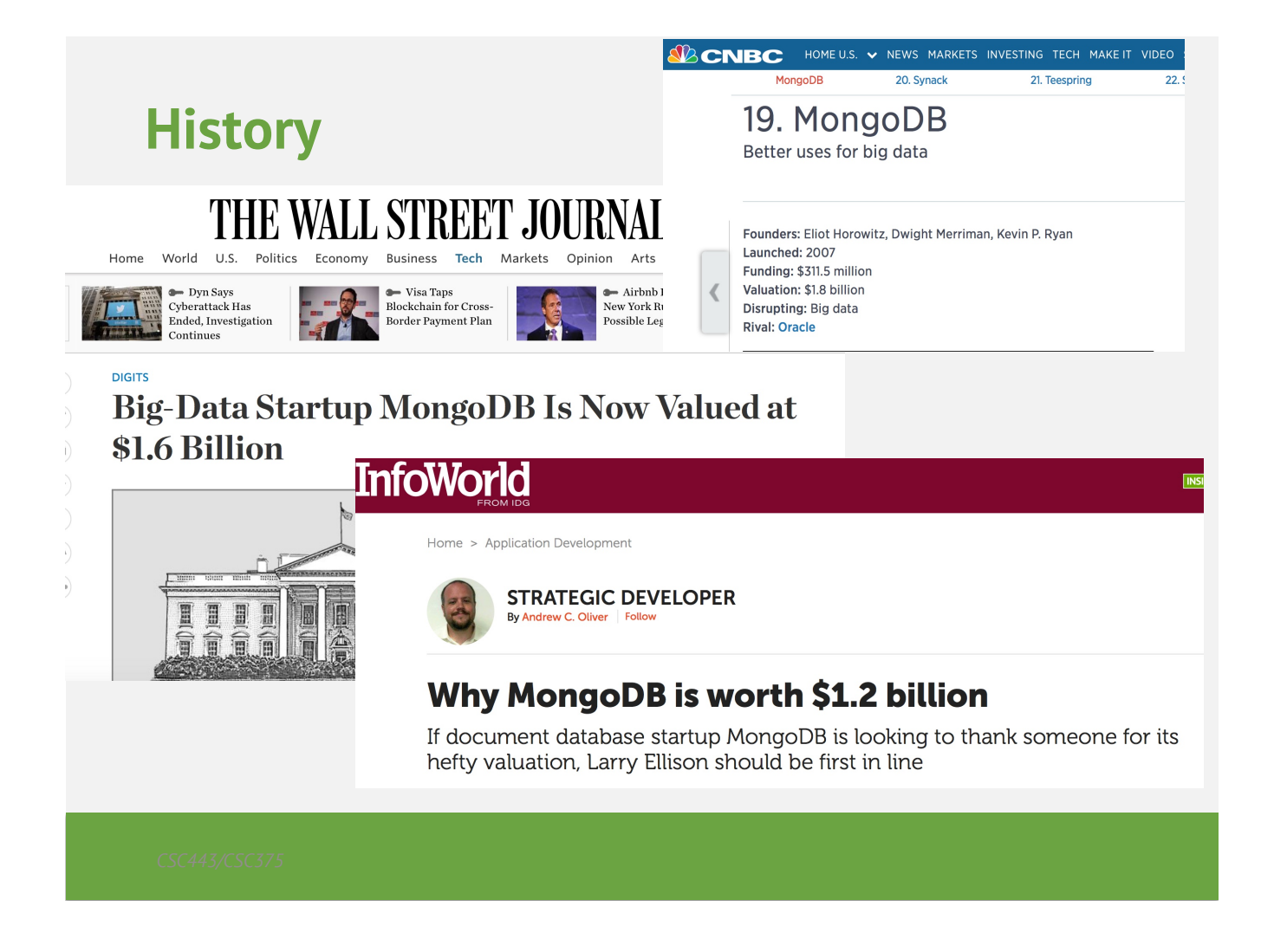

## **Design Goals**

- Scale horizontally over commodity systems
- Incorporate what works for RDBMSs – Rich data models, ad-hoc queries, full indexes
- Move away from what doesn't scale easily – Multi-row transactions, complex joins
- Use idomatic development APIs
- Match agile development and deployment workflows

**To scale horizontally (or scale out/in) means to add more nodes to (or remove nodes from) a system, such as adding a new computer to a distributed software application. An example might involve scaling out from one Web server system to three.**

#### **Key Features**

- Data stored as documents (JSON)
	- Dynamic-schema
- Full CRUD support (Create, Read, Update, Delete)
	- Ad-hoc queries: Equality, RegEx, Ranges, Geospatial
	- Atomic in-place updates
- Full secondary indexes
	- Unique, sparse, TTL
- Replication redundancy, failover
- Sharding partitioning for read/write scalability

#### **Key Features**

- All indexes in MongoDB are B-Tree indexes
- Index Types:
	- Single field index
	- Compound Index: more than one field in the collection
	- Multikey index: index on array fields
	- Geospatial index and queries.
	- Text index: Index
	- TTL index: (Time to live) index will contain entities for a limited time.
	- Unique index: the entry in the field has to b unique.
	- Sparse index: stores an index entry only for entities with the given field.

#### **MongoDB Drivers and Shell**

#### Microsoft<sup>\*</sup><br>MET  $\langle php \rangle$ **Drivers** Drivers for most popular Java **Ruby** programming languages and **Js** frameworks  $C_{++}$ **EScala** JavaScript Perl node® Python Haskell **> db.collection.insert({product:"MongoDB", Shell type:"Document Database"}) > > db.collection.findOne()** Command-line shell for interacting **{ "\_id" : ObjectId("5106c1c2fc629bfe52792e86"), "product" : "MongoDB"** directly with database **"type" : "Document Database" }**

## **Getting Started with Mongo**

#### **Installation**

- Install Mongo from: http://www.mongodb.org/downloads
	- Extract the files
	- Create a data directory for Mongo to use
- Open your mongodb/bin directory and run the binary file (name depends on the architecture) to start the database server.
- To establish a connection to the server, open another command prompt window and go to the same directory, entering in mongo.exe or mongo for macs and Linuxes.
- This engages the mongodb shell—it's that easy!

# **MongoDB Design Model**

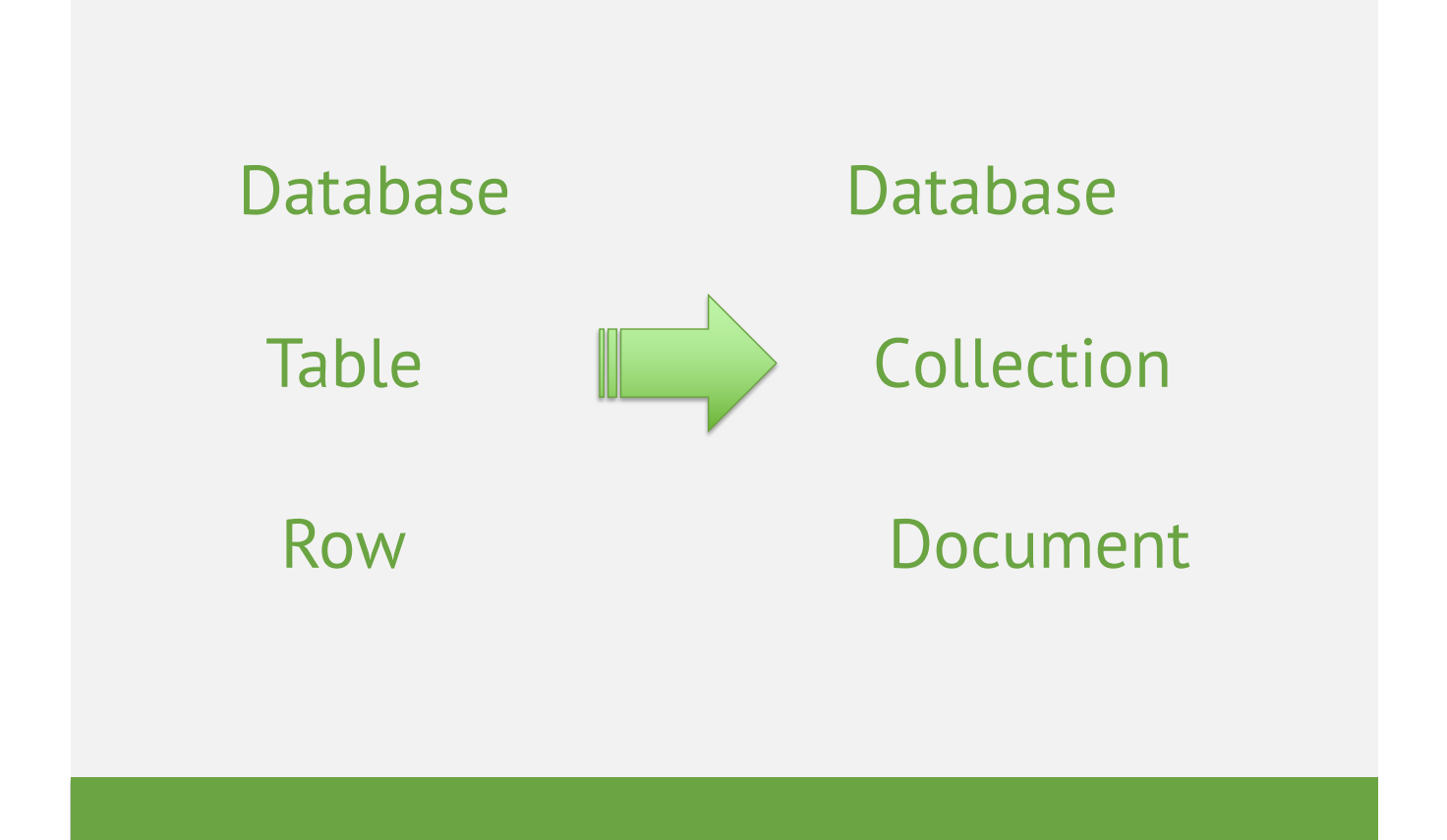

#### **Mongo Data Model**

- Document-Based (max 16 MB)
- Documents are in BSON format, consisting of fieldvalue pairs
- Each document stored in a collection
- Collections
	- Have index set in common
	- Like tables of relational db's.
	- Documents do not have to have uniform structure

## **JSON**

- "JavaScript Object Notation"
- Easy for humans to write/read, easy for computers to parse/generate
- Objects can be nested
- Built on
	- name/value pairs
	- Ordered list of values

## **BSON**

- "Binary JSON"
- Binary-encoded serialization of JSON-like docs
- Also allows "referencing"
- Embedded structure reduces need for joins
- Goals
	- Lightweight
	- Traversable
	- Efficient (decoding and encoding)

#### **BSON Example**

```
{
"_id" : "37010",
"city" : "ADAMS",
"pop" : 2660,
"state" : "TN",
"councilman" : {
          name: "John Smith",
          address: "13 Scenic Way"
        }
}
```
#### **BSON Types**

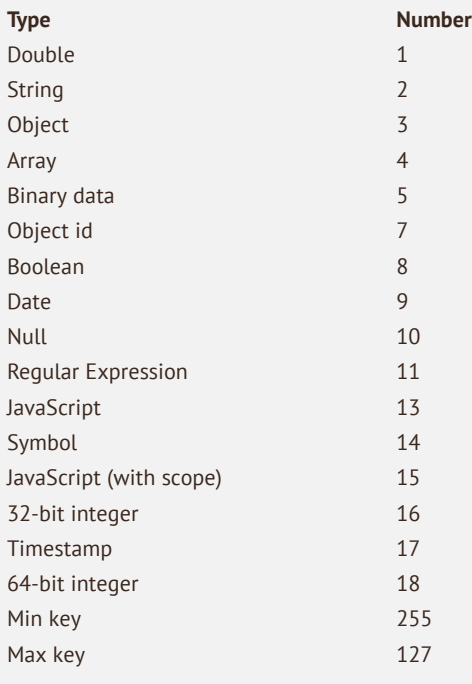

The number can be used with the \$type operator to query by type!

## **The \_id Field**

- By default, each document contains an \_id field. This field has a number of special characteristics:
	- Value serves as primary key for collection.
	- Value is unique, immutable, and may be any non-array type.
	- Default data type is ObjectId, which is "small, likely unique, fast to generate, and ordered."
	- Sorting on an ObjectId value is roughly equivalent to sorting on creation time.

# **MongoDB vs. Relational Databases**

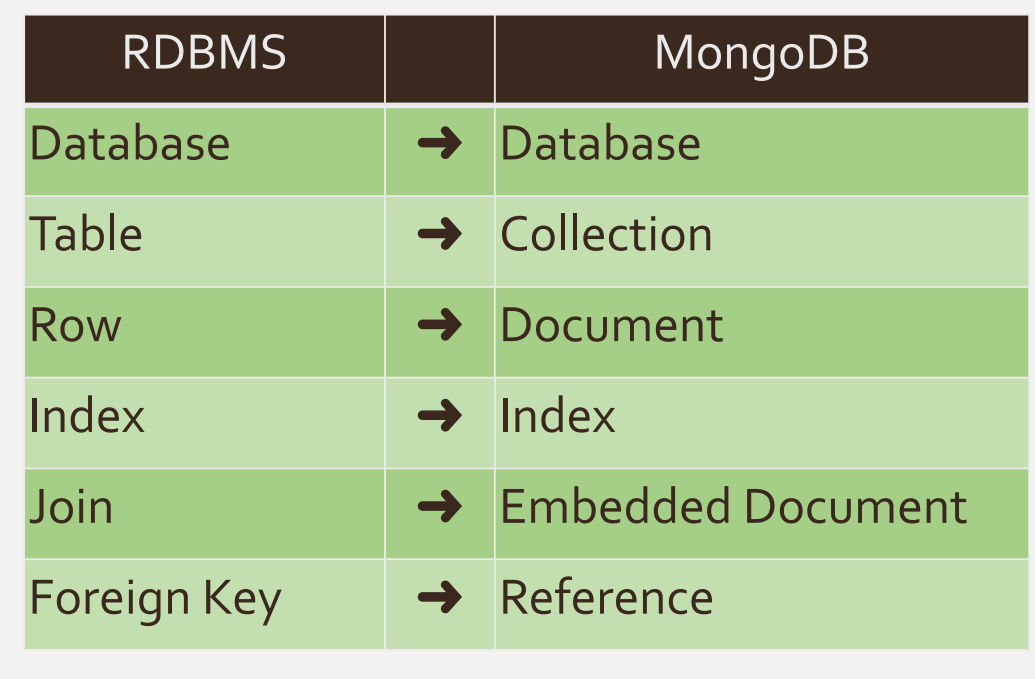

# **mongoDB vs. SQL**

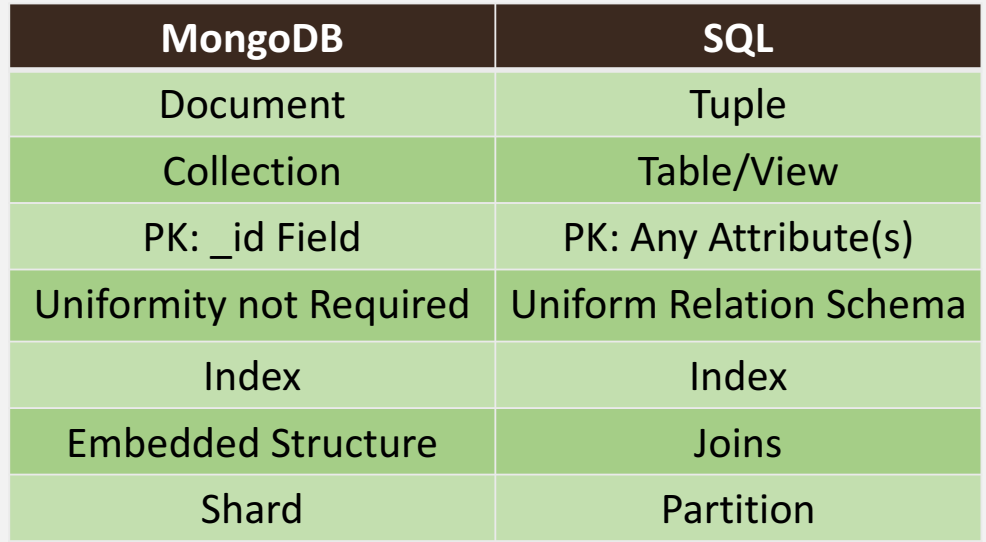

## **Document Oriented, Dynamic Schema**

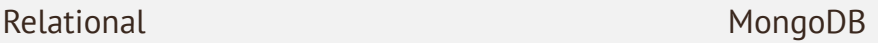

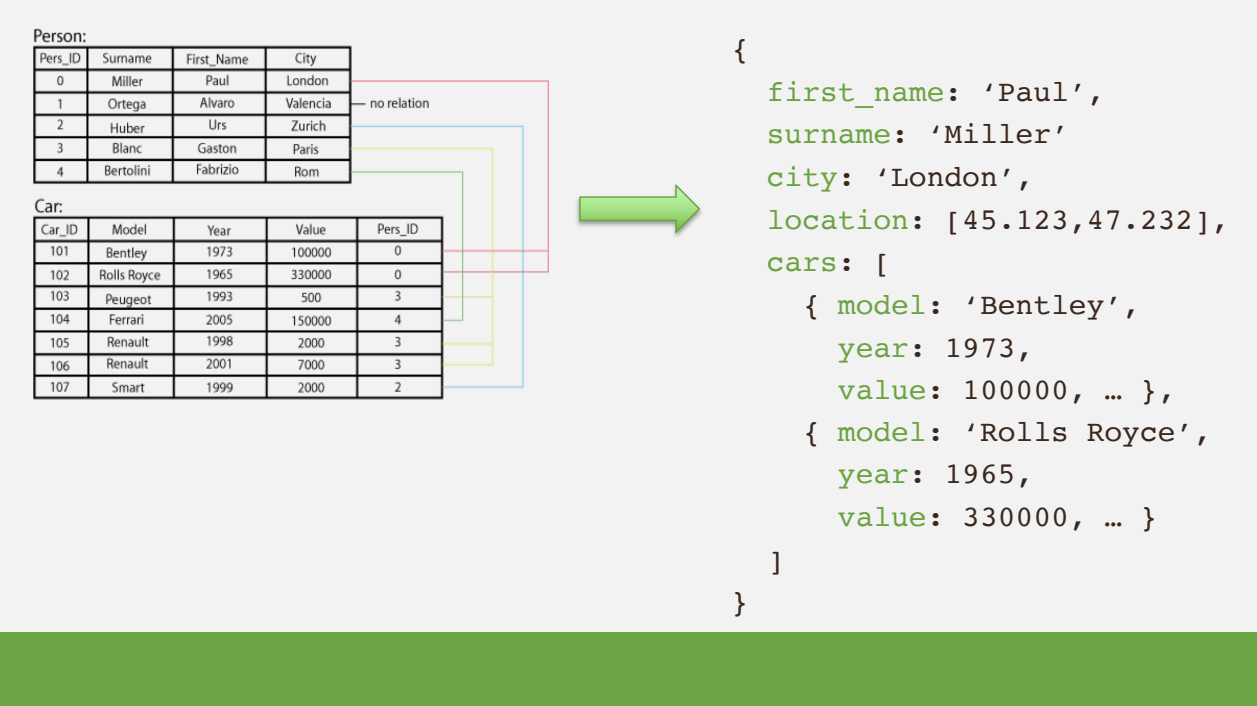

#### **MongoDB Marketing Spiel**

- MongoDB (from "humongous") is a scalable, highperformance, open source, document-oriented database.
	- Fast querying & In-place updates
	- Full Secondary Index Support
	- Replication & High Availability
	- Auto-Sharding
- Currently used in a number of different applications
	- Craigslist, ebay, New York Times, Shutterfly, Chicago Tribune, Github, Disney…

## **CRUD:**

## *Create, Read, Update, Delete*

#### **CRUD: Using the Shell**

- To check which db you're using  $\rightarrow$  db
- Show all databases  $\rightarrow$  show dbs
- Switch db's/make a new one  $\rightarrow$  use <name>
- See what collections exist  $\rightarrow$  show collections
- 
- 
- -
- Note: db's are not actually created until you insert data!

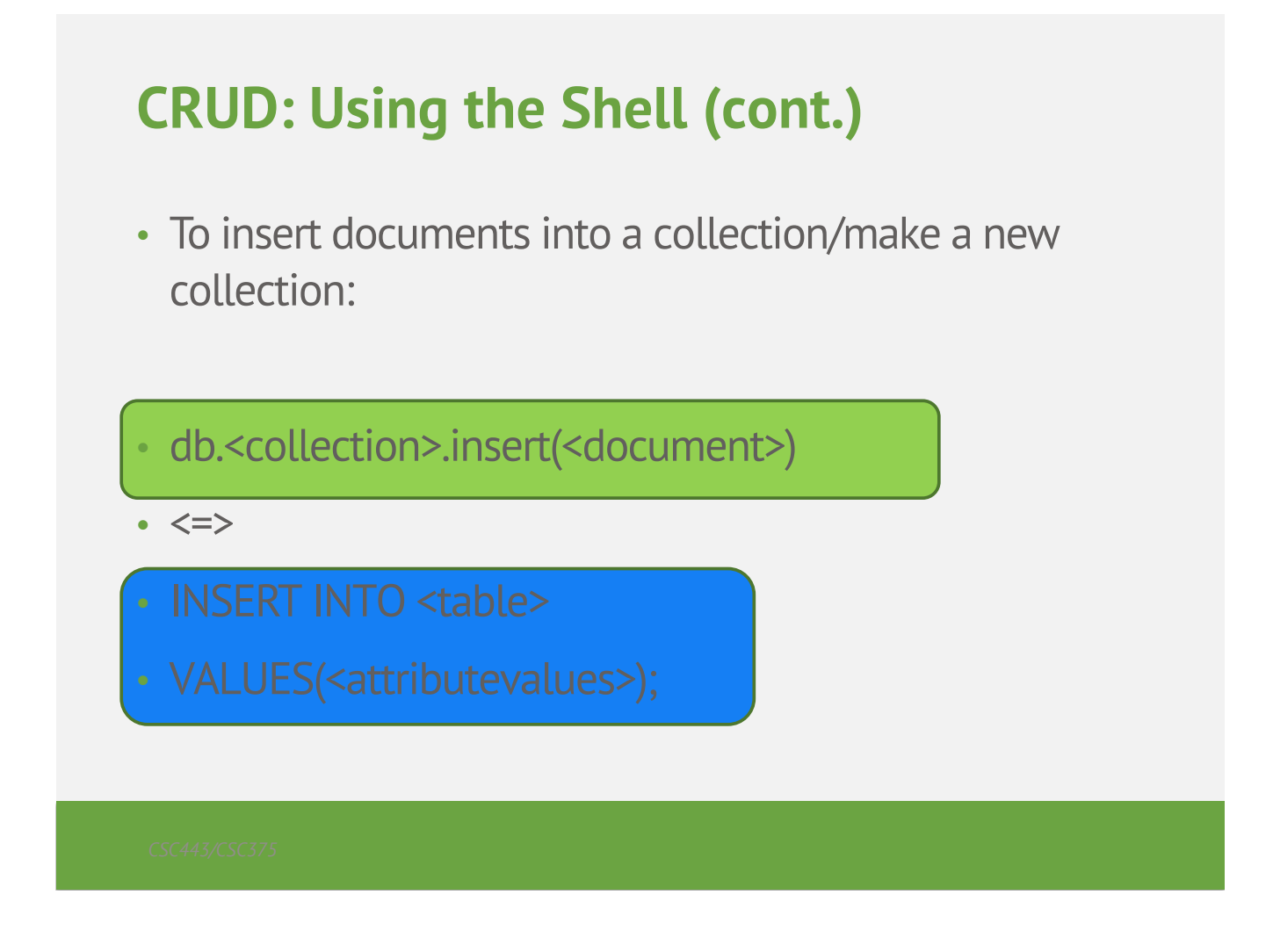

## **CRUD: Inserting Data**

- Insert one document
- db.<collection>.insert({<field>:<value>})
- Inserting a document with a field name new to the collection is inherently supported by the BSON model.
- To insert multiple documents, use an array.

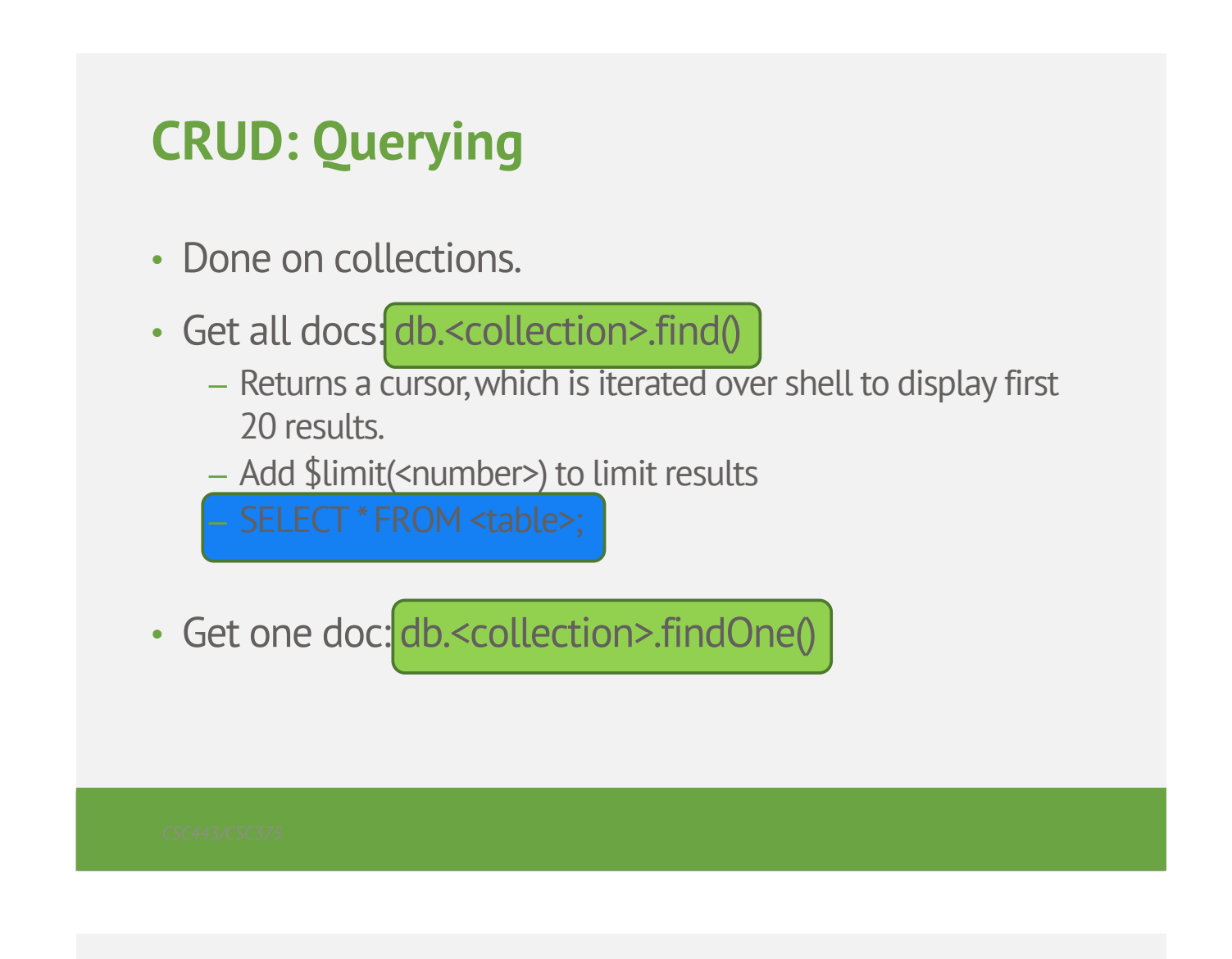

## **CRUD: Querying**

To match a specific value:

```
db.<collection>.find({<field>:<value>})
"AND"
db.<collection>.find({<field1>:<value1>, <field2>:<value2>
})
```
#### SELECT \* FROM <table>

WHERE <field1> = <value1> AND <field2> = <value2>;

### **CRUD: Querying**

**OR** db.<collection>.find({ \$or: [ <field>:<value1> <field>:<value2> })

SELECT \* FROM <table> WHERE <field> = <value1> OR <field> = <value2>;

Checking for multiple values of same field db.<collection>.find({<field>: {\$in [<value>, <value>]}})

### **CRUD: Querying**

Excluding document fields db.<collection>.find({<field1>:<value>}, {<field2>: 0})

SELECT field1 FROM <table>;

Including document fields db.<collection>.find({<field>:<value>}, {<field2>: 1})

Find documents with or w/o field db.<collection>.find({<field>: { \$exists: true}})

#### **CRUD: Updating**

db.<collection>.update(  $\{\text{ffield1}>\text{.}$   $\text{value1}$ , //all docs in which field = value {\$set: {<field2>:<value2>}}, //set field to value {multi:true} ) //update multiple docs

bulk.find.upsert(): if true, creates a new doc when none matches search criteria.

UPDATE <table> SET <field2> = <value2> WHERE <field1> = <value1>;

#### **CRUD: Updating**

To remove a field

db.<collection>.update({<field>:<value>}, { \$unset: { <field>: 1}})

Replace all field-value pairs

db.<collection>.update({<field>:<value>}, { <field>:<value>, <field>:<value>})

\*NOTE: This overwrites ALL the contents of a document, even removing fields.

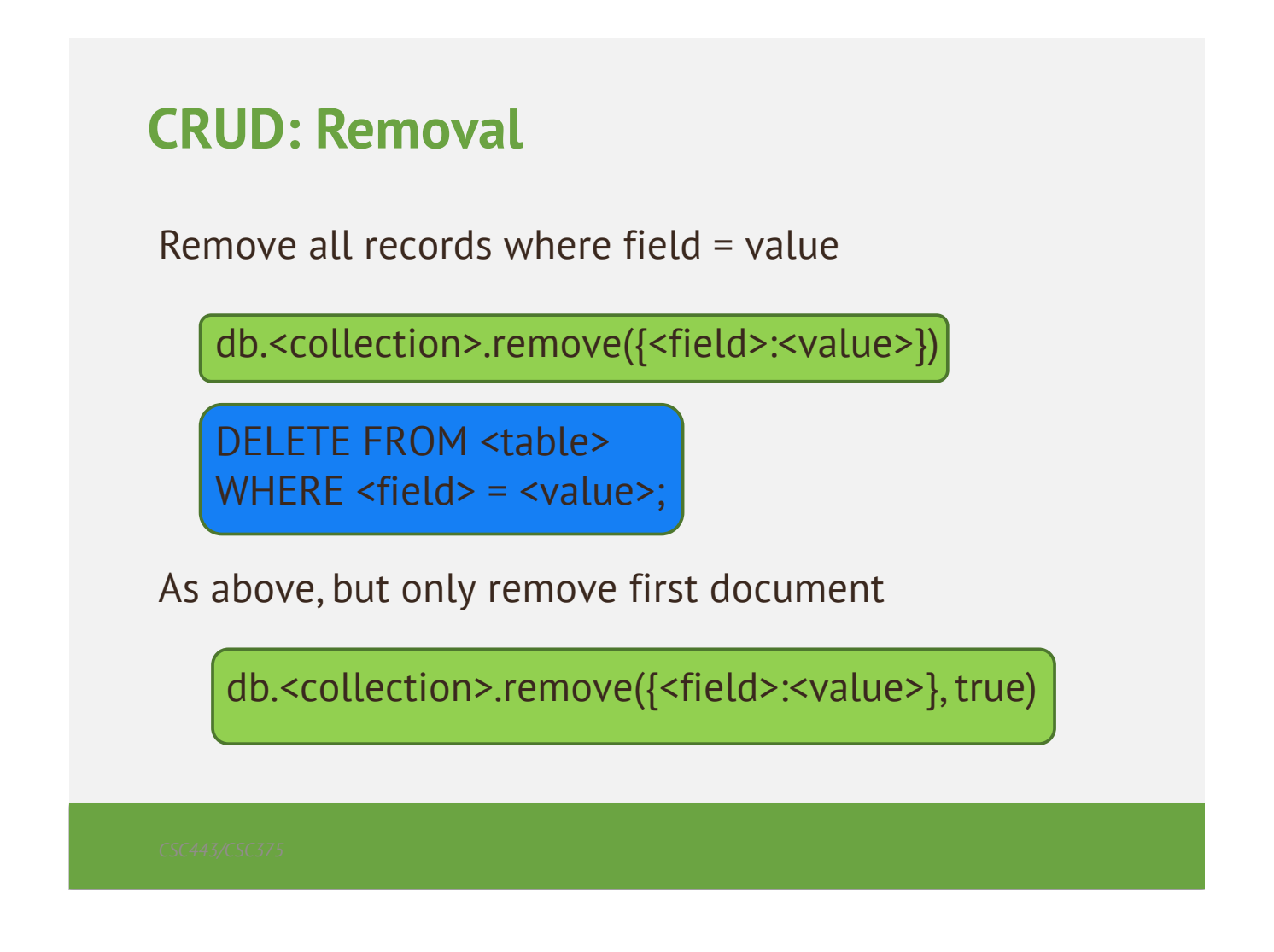

## **CRUD: Isolation**

- By default, all writes are atomic only on the level of a single document.
- This means that, by default, all writes can be interleaved with other operations.
- You can isolate writes on an unsharded collection by adding \$isolated:1 in the query area:

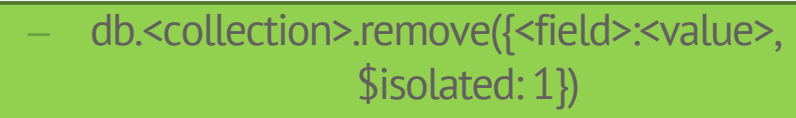

# **MongoDB Example II**

```
db.users.insertMany(
[
  {
   id: 1,
  name: "sue",
   age: 19,
  type: 1,
  status: "P",
   favorites: { artist: "Picasso", food: "pizza" },
   finished: [17, 3],
  badges: ["blue","black"],
  points: [
    { points: 85, bonus: 20 },
     { points: 85, bonus: 10 }
   ]
  },
  {
   id: 2name: "bob",
   age: 42,
  type: 1,
   status: "A",
   favorites: { artist: "Miro", food: "meringue" },
  finished: [ 11, 25 ],
  badges: [ "green" ],
   points: [
    \left\{ points: 85, bonus: 20 },
    { points: 64, bonus: 12 }
   ]
  },
```
{  $id: 3,$ name: "ahn", age: 22, type: 2, status: "A", favorites: { artist: "Cassatt", food: "cake" }, finished: [6], badges: ["blue","red"], points: [ { points: 81, bonus: 8 }, { points: 55, bonus: 20 } ] }, {  $id: 4,$ name: "xi", age: 34, type: 2, status: "D", favorites: { artist: "Chagall", food: "chocolate" }, finished: [ 5, 11 ], badges: ["red","black"], points: [ { points: 53, bonus: 15 }, { points: 51, bonus: 15 } ] },

 $\lambda$ 

#### **Insert**

- db.collection.insertOne()
- db.collection.insertMany()
- db.collection.insert()

```
• Example
     db.users.insertMany(
       [
        { name: "bob", age: 42, status: "A", },
          name: "ahn", age: 22, status: "A", },
        { name: "xi", age: 34, status: "D", }
       ]
     )
```
### **Update**

- db.collection.updateOne()
- db.collection.updateMany()
- db.collection.replaceOne()
- db.collection.update()

```
• Example
```

```
db.users.updateOne(
  { "favorites.artist": "Picasso" },
   {
    \overline{\$set: \overline{\$set:}' favorites.food": "pie", type: 3 },
    $currentDate: { lastModified: true }
  }
)
```
#### **Return All Fields in Matching Documents**

- Retrieve from the users collection all documents where the status equals "A"
	- $-$  db.users.find( { status: "A" })

#### **Return the Specified Fields and the \_id Field Only**

- A projection can explicitly include several fields
	- Return all documents that match the query
		- db.users.find( $\{$  status: "A"  $\}$ ,  $\{$  name: 1, status: 1  $\}$ )
- This will result in the following:
	- { "\_id" : 2, "name" : "bob", "status" : "A" }
	- { "\_id" : 3, "name" : "ahn", "status" : "A" }

#### **Return the Specified Fields**

- Remove the id field from the results by specifying its exclusion in the projection
	- $-$  db.users.find( { status: "A" }, { name: 1, status: 1, \_id: 0 })
- This will result in the following:

```
{ "name" : "bob", "status" : "A" }
```

```
{ "name" : "ahn", "status" : "A" }
```

```
{ "name" : "abc", "status" : "A" }
```
#### **Return All But the Excluded Field**

• Use a projection to exclude specific fields

```
- db.users.find( { status: "A" }, { favorites: 0, points: 0 })
```

```
• Returns
```

```
{
  "id": 2,
  "name" : "bob",
  "age" : 42,
 "type": 1,
  "status" : "A",
  "finished" : [ 11, 25 ],
  "badges" : [ "green" ]
}
```
…

#### **Return Specific Fields in Embedded Documents**

- Use the dot notation to return specific fields in an embedded document
	- $-$  db.users.find( { status: "A" }, { name: 1, status: 1, "favorites.food": 1 } )
- Returns the following fields inside the favorites document

```
{ "_id" : 2, "name" : "bob", "status" : "A", "favorites" : { "food" : 
"meringue" } }
```

```
\{ " id" : 3, "name" : "ahn", "status" : "A", "favorites" : \{ "food" : "cake" \} }
```
#### **Suppress Specific Fields in Embedded Documents**

• Exclude the food field inside the favorites document

```
db.users.find(
  { status: "A" },
   { "favorites.food": 0 }
)
```

```
• Returns
```

```
{
  "_id": 2,
 "name" : "bob",
  "age" : 42,
  "type": 1,
  "status" : "A",
 "favorites" : { "artist" : "Miro" },
 "finished":[11, 25],
 "badges" : [ "green" ],
 "points": [\{ "points": 85," bonus": 20 \}, [ "points": 64," bonus": 12 \}]}
…
```

```
SQL Schema Statements MongoDB Schema Statements
CREATE TABLE users (
    id MEDIUMINT NOT NULL
         AUTO_INCREMENT,
    user_id Varchar(30),
    age Number,
    status char(1),
    PRIMARY KEY (id)
)
                                    Implicitly created on first \frac{insert()}{} operation. The primary key
                                    _id is automatically added if _id field is not specified.
                                    db.users.insert( {
                                         user_id: "abc123",
                                         age: 55,
                                         status: "A"
                                     } )
                                    However, you can also explicitly create a collection:
                                    db.createCollection("users")
ALTER TABLE users
ADD join_date DATETIME
                                    Collections do not describe or enforce the structure of its 
                                    documents; i.e. there is no structural alteration at the collection 
                                    level.
                                    However, at the document level, update () operations can add
                                    fields to existing documents using the Sset operator.
                                    db.users.update(
                                        { },
                                         { $set: { join_date: new Date() } },
                                         { multi: true }
                                    )
```
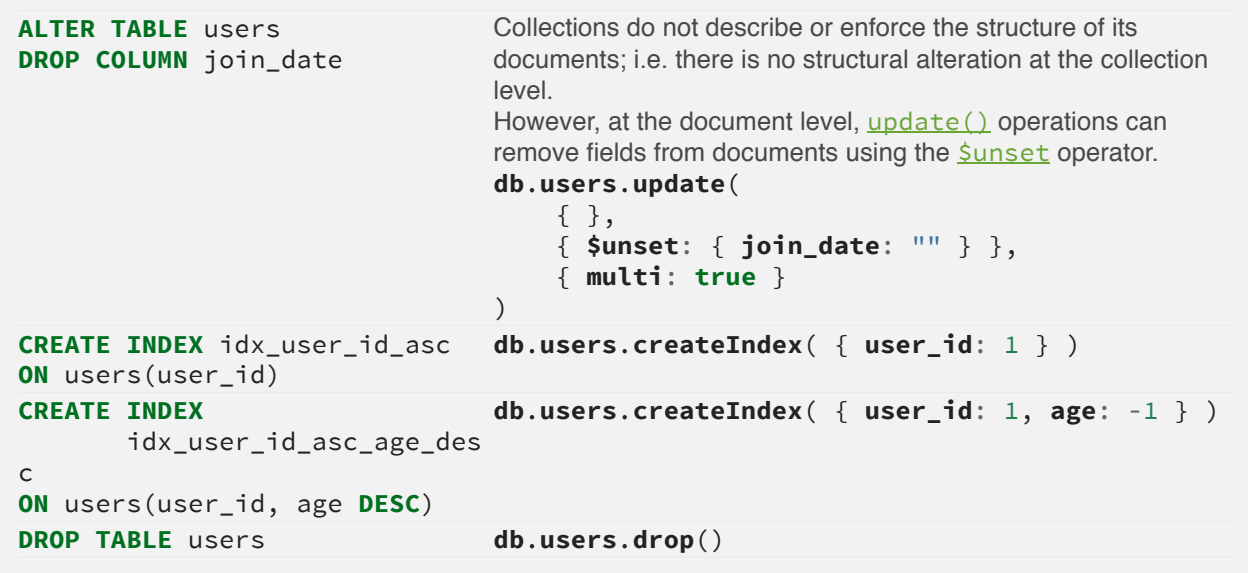

## **Index in MongoDB**

#### **Before Index**

- What does database normally do when we query?
	- MongoDB must scan every document.
	- Inefficient because process large volume of data

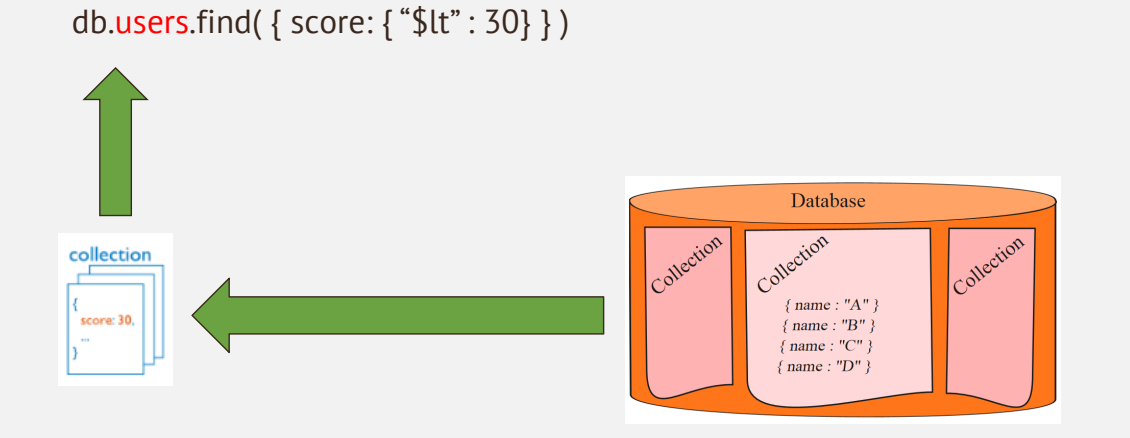

#### **Index in MongoDB: Operations**

- **Creation index** 
	- db.users.ensureIndex( { score: 1 } )
	- db.people.createIndex( { zipcode: 1}, {background: **true**} )
- Show existing indexes
	- db.users.getIndexes()
- Drop index
	- db.users.dropIndex( {score: 1} )
- Explain–Explain
	- db.users.find().explain()
	- Returns a document that describes the process and indexes
- Hint
	- db.users.find().hint({score: 1})
	- Overide MongoDB's default index selection

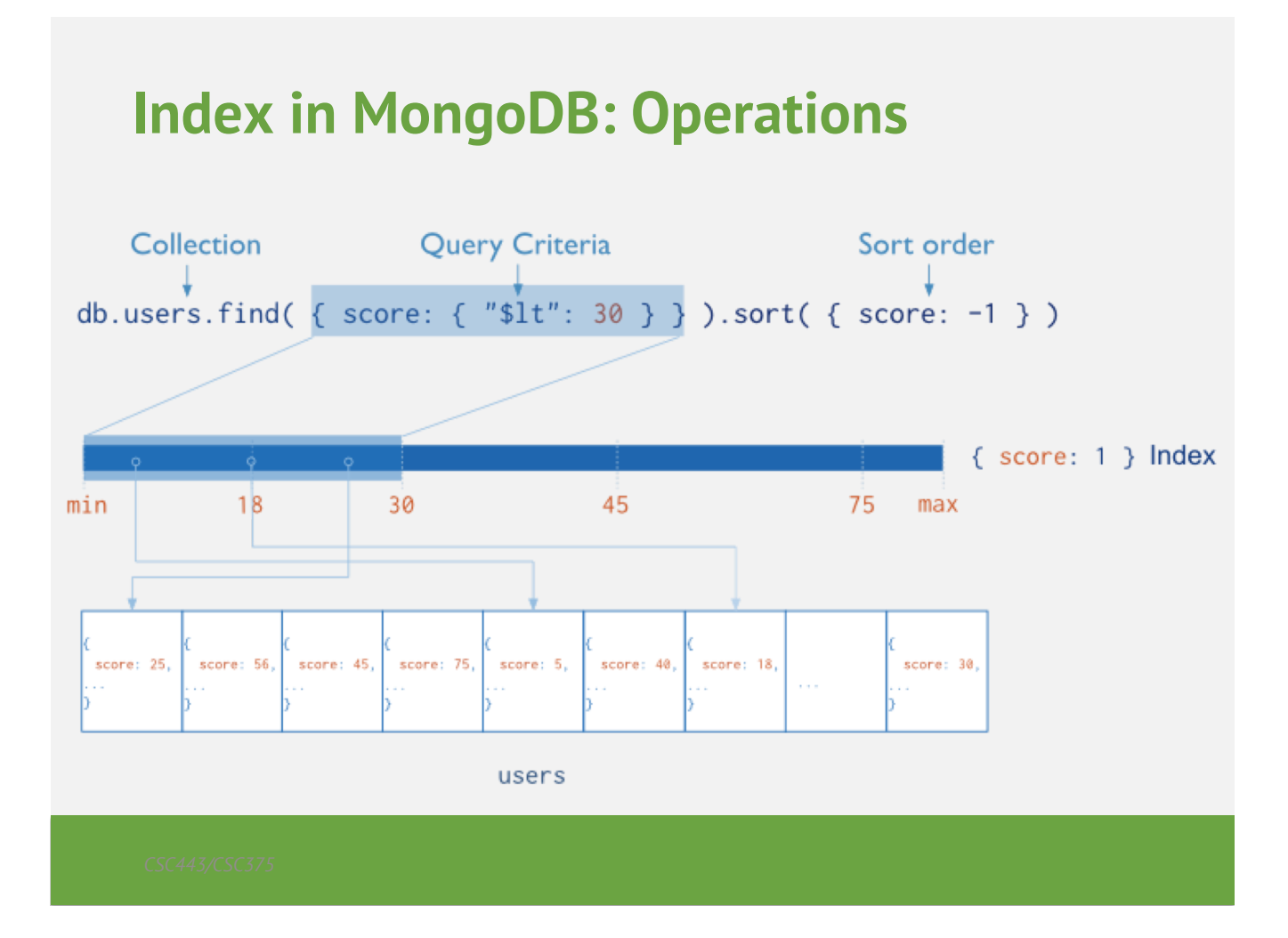

#### **Index in MongoDB**

- Types
	- **Single Field Indexes**
	- Compound Field Indexes
	- Multikey Indexes
- Single Field Indexes
	- db.users.ensureIndex( { score: 1 } )

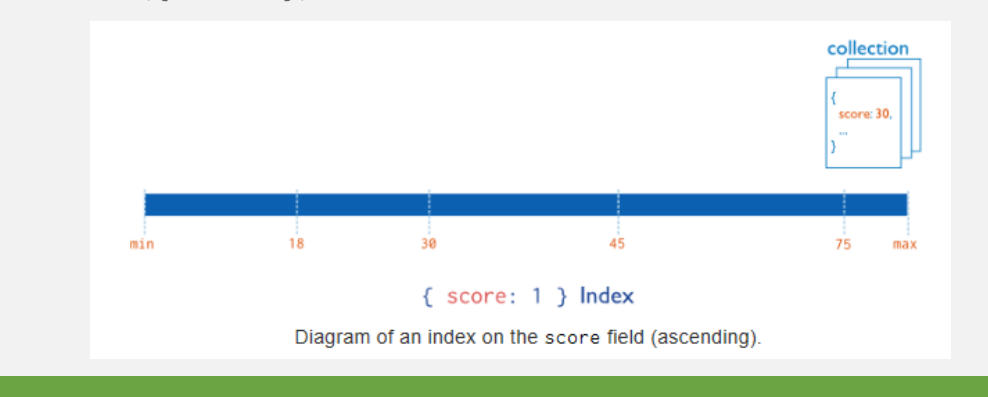

#### **Index in MongoDB**

- Types
	- Single Field Indexes
	- **Compound Field Indexes**
	- Multikey Indexes
- Compound Field Indexes
	- db.users.ensureIndex( { userid:1, score: -1 } )

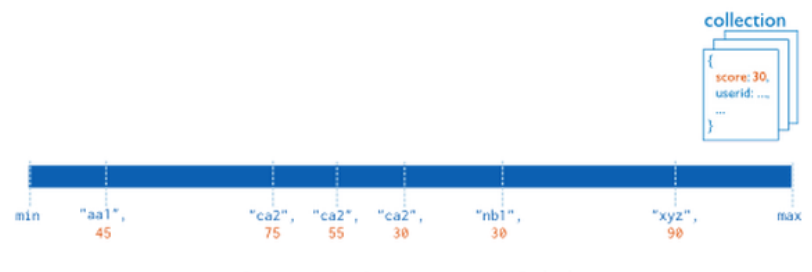

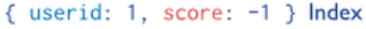

Diagram of a compound index on the userid field (ascending) and the score field (descending). The index sorts first by the user id field and then by the score field.

### **Index in MongoDB**

- Types
	- Single Field Indexes
	- Compound Field Indexes
	- **Multikey Indexes**
- Multikey Indexes
	- db.users.ensureIndex( { addr.zip:1} )

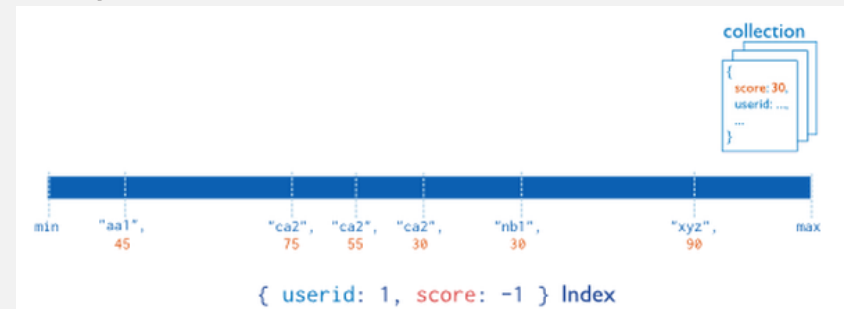

Diagram of a compound index on the userid field (ascending) and the score field (descending). The index sorts first by the userid field and then by the score field.

### **Other Indexes in MongoDB**

- Geospatial Index
- Text Indexes
- Hashed Indexes

## **Mongo Example I**

#### **Documents**

```
> var new_entry = {
 firstname: "John",
 lastname: "Smith",
  age: 25,
  address: {
   street: "21 2nd Street", 
   city: "New York",
   state: "NY",
   zipcode: 10021
 }
}
> db.addressBook.save(new_entry)
```
#### **Querying**

```
> db.addressBook.find()
{
  _id: ObjectId("4c4ba5c0672c685e5e8aabf3"),
  firstname: "John",
 lastname: "Smith",
  age: 25,
  address: {
    street: "21 2nd Street", city: "New York",
   state: "NY", zipcode: 10021
 }
}
// _id is unique but can be anything you like
```
#### **Indexes**

```
// create an ascending index on "state"
> db.addressBook.ensureIndex({state:1})
> db.addressBook.find({state:"NY"})
{
  _id: ObjectId("4c4ba5c0672c685e5e8aabf3"),
 firstname: "John",
 …
}
> db.addressBook.find({state:"NY", zip: 10021})
```
#### **Queries**

```
// Query Operators: 
// $all, $exists, $mod, $ne, $in, $nin, $nor, $or, 
// $size, $type, $lt, $lte, $gt, $gte
// find contacts with any age
> db.addressBook.find({age: {$exists: true}})
// find entries matching a regular expression
> db.addressBook.find( {lastname: /^smi*/i } )
// count entries with "John"
> db.addressBook.find( {firstname: 'John'} ).count()
```
#### **Updates**

```
// Update operators
// $set, $unset, $inc, $push, $pushAll, $pull, 
// $pullAll, $bit
> var new_phonenumber = {
 type: "mobile",
 number: "646-555-4567"
}
> db.addressBook.update({ _id: "..." }, {
  $push: {phonenumbers: new_phonenumber}
});
```
#### **Nested Documents**

```
{ 
  _id: ObjectId("4c4ba5c0672c685e5e8aabf3"), 
  firstname: "John", lastname: "Smith",
  age: 25,
  address: {
    street: "21 2nd Street", city: "New York",
    state: "NY", zipcode: 10021
  }
  phonenumbers : [ {
    type: "mobile", number: "646-555-4567"
 } ]
}
```
#### **Secondary Indexes**

// Index nested documents > db.addressBook.ensureIndex({"phonenumbers.type":1})

// Geospatial indexes, 2d or 2dsphere

- > db.addressBook.ensureIndex({location: "2d"})
- > db.addressBook.find({location: {\$near: [22,42]}})

#### // Unique and Sparse indexes

- > db.addressBook.ensureIndex({field:1}, {unique:true})
- > db.addressBook.ensureIndex({field:1}, {sparse:true})

#### **Additional Features**

- Geospatial queries
	- Simple 2D plane
	- Or accounting for the surface of the earth (ellipsoid)
- Full Text Search
- Aggregation Framework
	- Similar to SQL GROUP BY operator
- Javascript MapReduce
	- Complex aggregation tasks

## **Mongo Example II**

#### **Another Sample Document**

```
d = \{_id : 
ObjectId(4c4ba5c0672c685e5e8aabf3-
),
      author : "Kevin",
      date : new Date("February 2, 2012"),
      text : "About MongoDB...",
      birthyear: 1980, 
      tags : [ "tech", "databases" ]
      } 
> db.posts.insert(d)
```

```
87
```
#### **Find**

```
• db.posts.find() 
   – returns entire collection in posts
• db.posts.find({ "author": "Kevin", "birthyear":
 1980})
     {
              id:
     ObjectId("4c4ba5c0672c685e5e8aabf3"), 
              author : "Kevin",
              date : Date("February 2, 2012"),
              birthyear: 1980, 
              text : "About MongoDB...",
              tags : [ "tech", "databases" ]
       }
```
#### **Specifying Which Keys to Return**

```
\cdot db.mydoc.find({}, {"name",
\{\text{``contribs'' }\}\cdot db.mydoc.find({}, { "_id":0,
 \{ "name" :1})
   _id: 1, 
   name: { first: "John", last: "Backus" },
   contribs: [ "Fortran", "ALGOL", "Backus-Naur Form", "FP" ]
 }
   name: { first: "John", last: "Backus" }
 }
```
#### **Ranges, Negation, OR-clauses**

- Comparison operators: \$lt, \$lte, \$gt, \$gte
	- db.posts.find({ "birthyear" : { "\$gte" :1970, "\$lte" : 1990}})
- Negation: \$ne
	- db.posts.find({"birthyear":{"\$ne":1982}})
- Or queries: \$in (single key), \$or (different keys)
	- db.posts.find({"birthyear":{"\$in":[1982,1985]}})
	- db.posts.find({ "\$or" : [{ "birthyear" :1982}, { "name" : "John" }]})

8

#### **Arrays**

- db.posts.find $(\{$  "tags" : "tech"  $\})$ 
	- Print complete information about posts which are tagged "tech"
- $db.posts.find({' "tags" : {Sall: [ "tech" ,$ "databases"  $\left[\right],\left\{ \right.$  "author"  $:1,$  "tags"  $:1\}$ )
	- Print author and tags of posts which are tagged with both "tech" and "databases" (among other things)
	- Contrast this with:
	- db.posts.find({ "tags" :[ "databases" , "tech" ]})

#### **Querying Embedded Documents**

- db.people.find $(\{$  "name.first" : "John"  $\})$ 
	- Finds all people with first name John
- $\cdot$  db.people.find({ "name.first" : "John",
	- "name.last": "Smith")
		- Finds all people with first name John and last name Smith.
		- Contrast with (order is now important):
		- db.people.find({ "name":{ "first": "John", "last": "Smith" }})

**9** 

#### **Limits, Skips, Sort, Count**

- db.posts.find().limit(3)
	- Limits the number of results to 3
- db.posts.find().skip(3)
	- Skips the first three results and returns the rest
- db.posts.find().sort({ "author" :1, "title" :-1})
	- Sorts by author ascending (1) and title descending (-1)
- db.people.find(...).count()
	- Counts the number of documents in the people collection matching the find(…)

#### **9**

#### **Revisiting Sample Document**

```
mydoc = \{_id: 1, 
    name: {    first: "John", last: "Backus"    },
    birthyear: 1924, 
    contribs: ["Fortran","ALGOL","Backus-Naur Form","FP"],
    awards: [ { award_id: NMS001-
, 
                       year: 1975 }, 
                     { award_id: "TA99",
                       year: 1977} ] 
                          }
> db.people.insert(mydoc)
```
#### **Also assume…**

```
award1= 
 {_{-id:}} "NMS001",
  title: "National Medal of Science",
  by: "National Science Foundation"}
award2=
 {Lid: "TA99",title: "Turing Award",
  by: "ACM" }
db.awards.insert(award1)
db.awards.insert(award2)
```

```
95
```
## **SemiJoins**-

- Suppose you want to print people who have won Turing Awards
	- Problem: object id of Turing Award is in collection "awards", collection "people" references it.

```
turing= db.awards.findOne({title: "Turing Award"})
db.people.find({"awards.award_id": turing["_id"]})
```
## **Aggregation**

- A framework to provide "group-by" and aggregate functionality without the overhead of map-reduce.
- Conceptually, documents from a collection pass through an aggregation pipeline, which transforms the objects as they pass through (similar to UNIX pipe  $\left| \begin{array}{c} \n\text{1} \\
\text{2} \\
\text{3} \\
\text{4}\n\end{array} \right|$
- Operators include: \$project, \$match, \$limit, \$skip, \$sort, \$unwind, \$group

## **Unwind**

• db.article.aggregate( $\{\$project:\}$  author : 1, tags : 1 }}, { \$unwind : "\$tags" } )

```
{ "result" : [ { "_id" : ObjectId("4e6e4ef557b77501a49233f6"), 
                     "author" : "bob",
                     "tags" : "fun" }, 
                   { "_id" : ObjectId("4e6e4ef557b77501a49233f6"), 
                     "author" : "bob", 
                     "tags" : "good" },
                   { "_id" : ObjectId("4e6e4ef557b77501a49233f6"), 
                     "author" : "bob",
                     "tags" : "fun" } ], 
   "OK" : 1 }
```
**9** 

## **\$group**

- Every group expression must specify an id field.
- For example, suppose you wanted to print the number of people born in each year

```
> db.people.aggregate( { $group : 
        { _id : "$birthyear", birthsPerYear : { $sum : 1}} )
{ "result" : [ { "_id" : 1924, "count" : 1 } ], "ok" : 1 }
```
**9** 

## **MongoDB Development**

### **Open Source**

- MongoDB source code is on Github – https://github.com/mongodb/mongo
- Issue tracking for MongoDB and drivers
	- http://jira.mongodb.org

#### **Summary of MongoDB**

- MongoDB is an example of a document-oriented NoSQL solution
- The query language is limited, and oriented around "collection" (relation) at a time processing – Joins are done via a query language
- The power of the solution lies in the distributed, parallel nature of query processing
	- Replication and sharding